# *NOTICE D'INSTALLATION* **EM3100PURSM** *11 2019 V2.0*

*Compteur d'énergie MULTI MESURES TRIPHASE 100 A direct communicant MID*

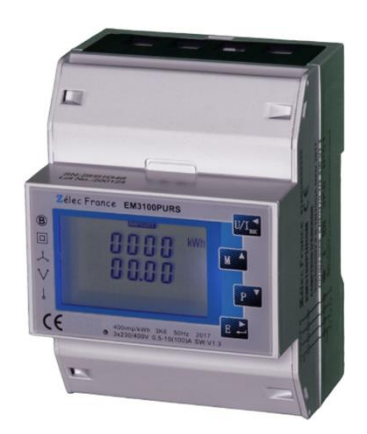

#### **PRECAUTIONS D'UTILISATION**

Les règles suivantes de sécurité doivent être observées pendant les phases d'installation et de programmation du compteur d'énergie.

- L'installation, le raccordement et la programmation doivent être effectués par des personnes qualifiées et habilitées.
- L'ouverture et l'accès à l'électronique du compteur ne peut se faire qu'en nos locaux.
- Avant de raccorder le compteur, veuillez-vous assurer que le boitier ne présente pas de marque suite à un choc.
- Vérifier que les phases ne soient pas présentes lors du raccordement électrique du compteur.
- Le raccordement électrique doit respecter le schéma électrique.
- Ne pas utiliser le compteur dans une atmosphère explosive ou en présence de liquides ou vapeurs inflammables.
- Les conditions d'environnement doivent être respectées comme spécifié dans cette notice.
- L'eau ainsi que des liquides de nettoyage doivent être proscrits.
- La non prise en compte de ces précautions ainsi que les instructions données dans ce manuel pourront rendre le compteur dangereux. Dans ce cas la responsabilité de Zélec France ne pourra être mise en cause.

Lors de l'installation du compteur, une protection en amont est nécessaire.

Nous recommandons pour la liaison RS485 d'utiliser un câble de 2 paires torsadées blindées

#### **1. INTRODUCTION**

Cette notice d'utilisation donne les informations d'installations pour le compteur d'énergie EM3100PURSM, TRIPHASE + NEUTRE direct 100 A sous 400 Vac.

Ce compteur d'énergie électrique peut se brancher sur un réseau monophasé (1P2) ou triphasé (3P3) ou tétraphasé (3P4). A travers son écran LCD et sous RS485 (Modbus RTU), il fournit les informations suivantes :

tension (V), courant (I), taux global d'harmonique tension, taux global d'harmonique intensité, puissance (W), fréquence (Hz), facteur de puissance (FP), max demand, THD, énergie active (kWh).

# **1.1. CARACTERISTIQUES**

Le compteur énergie permet de connaître les paramètres électriques suivants à travers l'écran LCD et la liaison Modbus:

- ⚫ Tensions et taux global d'harmonique
- ⚫ Courants et taux global d'harmonique
- ⚫ Puissances : active, réactive apparente (par phase et global)
- **Fréquence**
- ⚫ Facteur de Puissance (par phase et global)
- ⚫ Max demand pour puissance
- ⚫ THD pour la tension par phase et pour le courant par phase
- Energie active import et export
- ⚫ Energie réactive import et export
- ⚫ 2 sorties à impulsion sont disponibles affectées aux énergies actives ou réactives.
- ⚫ Sortie Modbus

#### **1.2 SORTIE RS485**

Le port de communication RS485 permet au compteur de dialoguer sous le protocole MODBUS RTU. Par défaut, le port de communication est programmé en 9600 Bauds, sans parité et avec un bit de stop.

#### **1.3 SORTIES A IMPULSION**

Le compteur EM3100PURSM dispose de deux sorties à impulsions de type passives.

#### Sortie à impulsion N° 1 :

Le poids de l'impulsion est réglable suivant 5 possibilités :

Choix 1 : 0.01 kWh ou kVArh / impulsion (par défaut)

Choix 2 : 0.1 kWh ou kVArh / impulsion

Choix 3 : 01 kWh ou kVarh / impulsion

Choix 4 : 10 kWh ou kVArh / impulsion

Choix 5 : 100 kWh ou kVArh / impulsion

La largeur d'impulsion est programmable soit : 60 ms ou 100 ms (par défaut) ou encore 200 ms.

Il est également possible d'affecter la sortie impulsion suivant 6 possibilités :

Choix 1 : mesure de l'énergie active totale

Choix 2 : mesure de l'énergie réactive totale

Choix 3 : mesure de l'énergie active import

Choix 4 : mesure de l'énergie active export

Choix 5 : mesure de l'énergie réactive import

Choix 6 : mesure de l'énergie réactive export

Sortie à impulsion N° 2 :

Elle ne peut pas être programmée, le poids de l'impulsion est fixé à 400 impulsions par kWh, sa largeur à 100 ms.

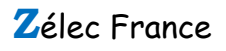

**Z**élec France Tél : 04 42 59 57 28 Web **: [www.zelec.fr](http://www.zelec.fr/)**

# **2. SPECIFICATIONS**

#### **2.1. SPECIFICATION ELECTRIQUE**

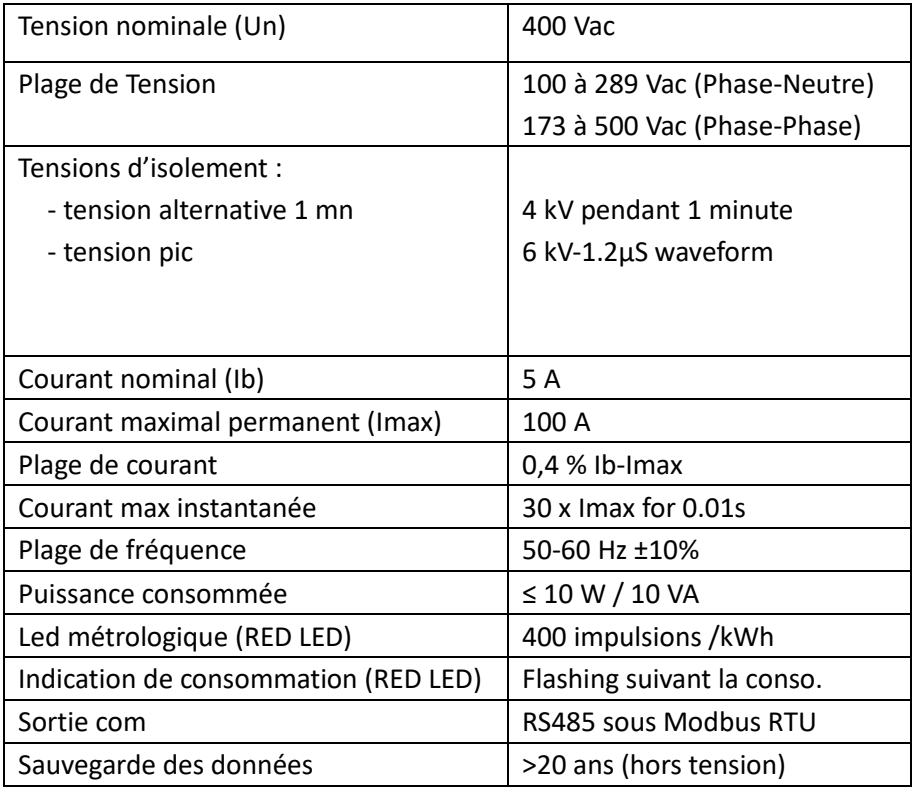

#### **2.2. Spécification sortie RS485**

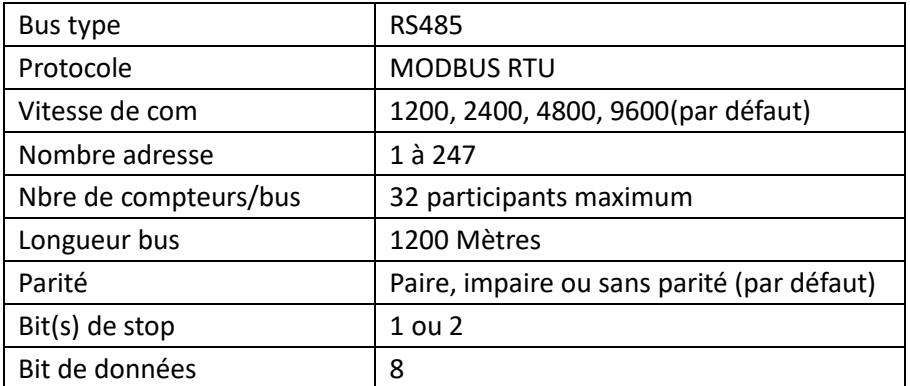

#### **2.3. Précision**

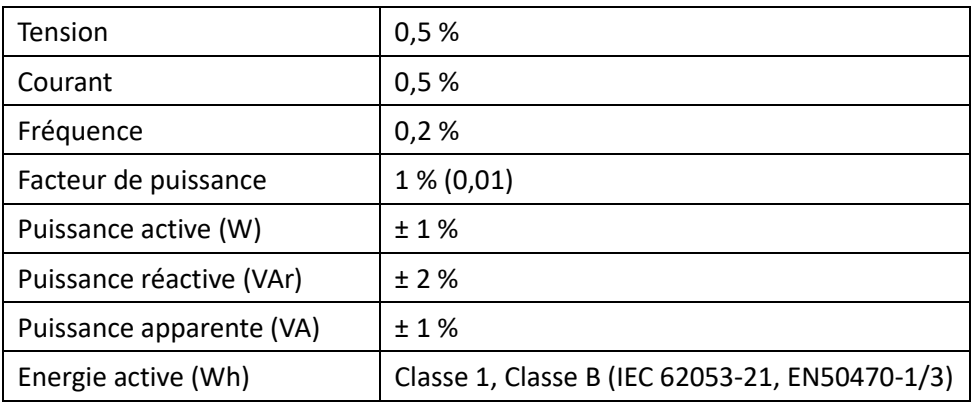

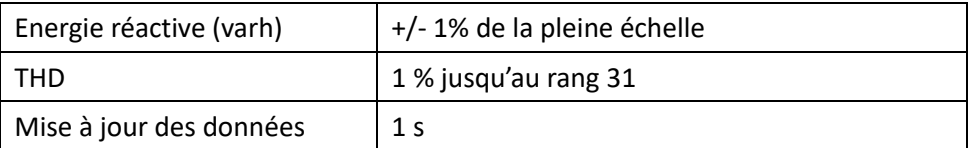

#### **2.4. Environnement**

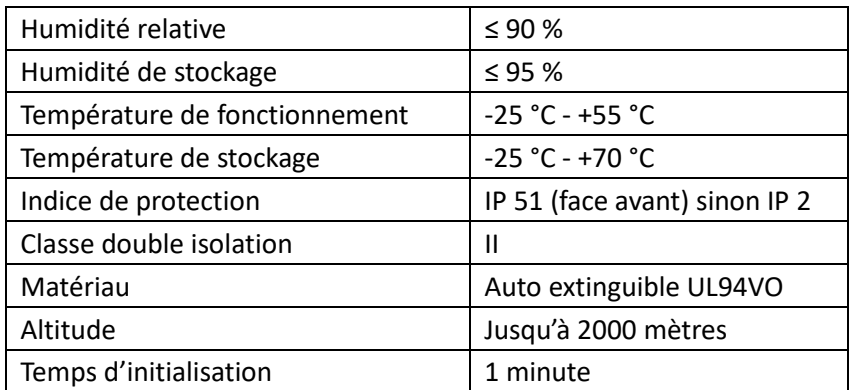

#### **3. MESURES et AFFICHAGE**

#### **3.1. AFFICHAGE MISE SOUS TENSION**

Lors de la mise sous tension le compteur d'énergie s'initialise de la manière suivante :

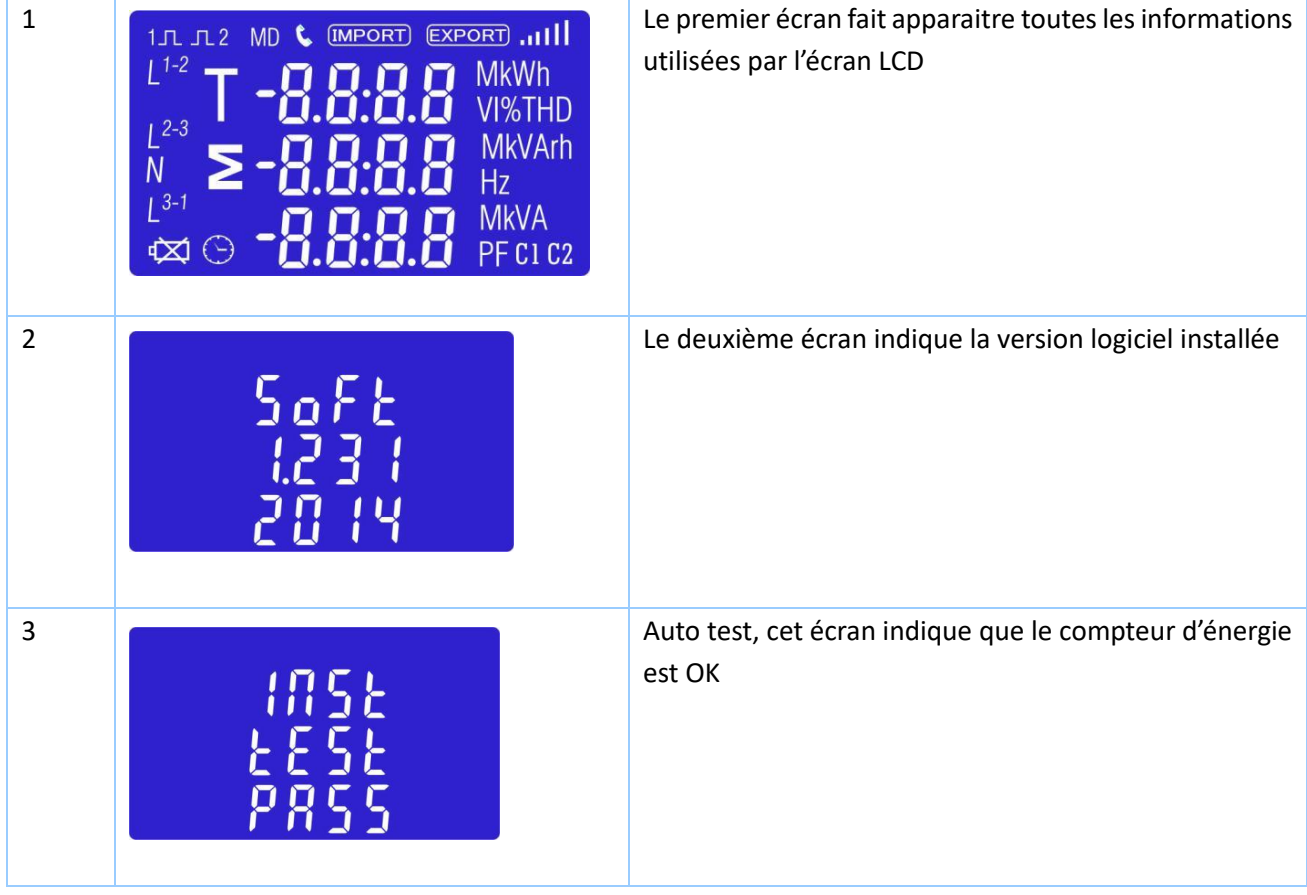

Après quelques secondes l'écran affichera l'énergie active

# **3.2. TOUCHES DE NAVIGATION DES MENUS**

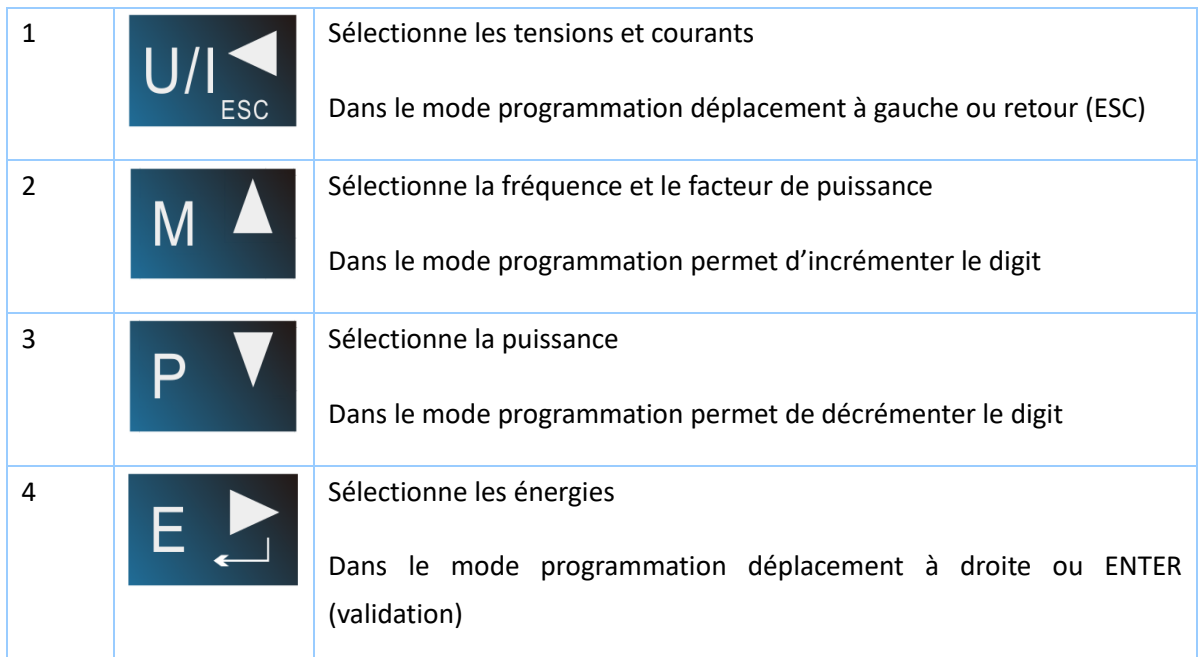

# **3.3. AFFICHAGE DES TENSIONS ET COURANTS**

Chaque pression successive sur  $\overline{U/|\bullet|}$  permet d'afficher :

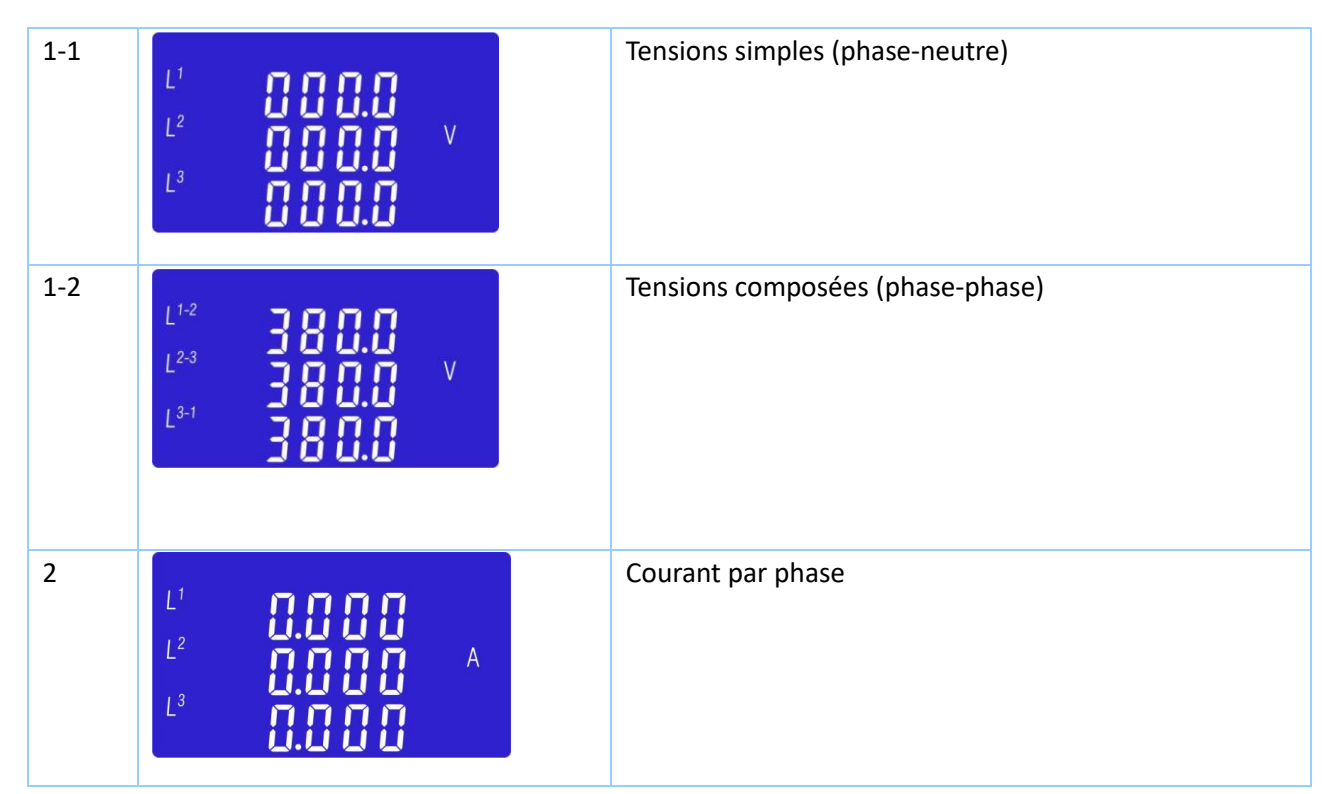

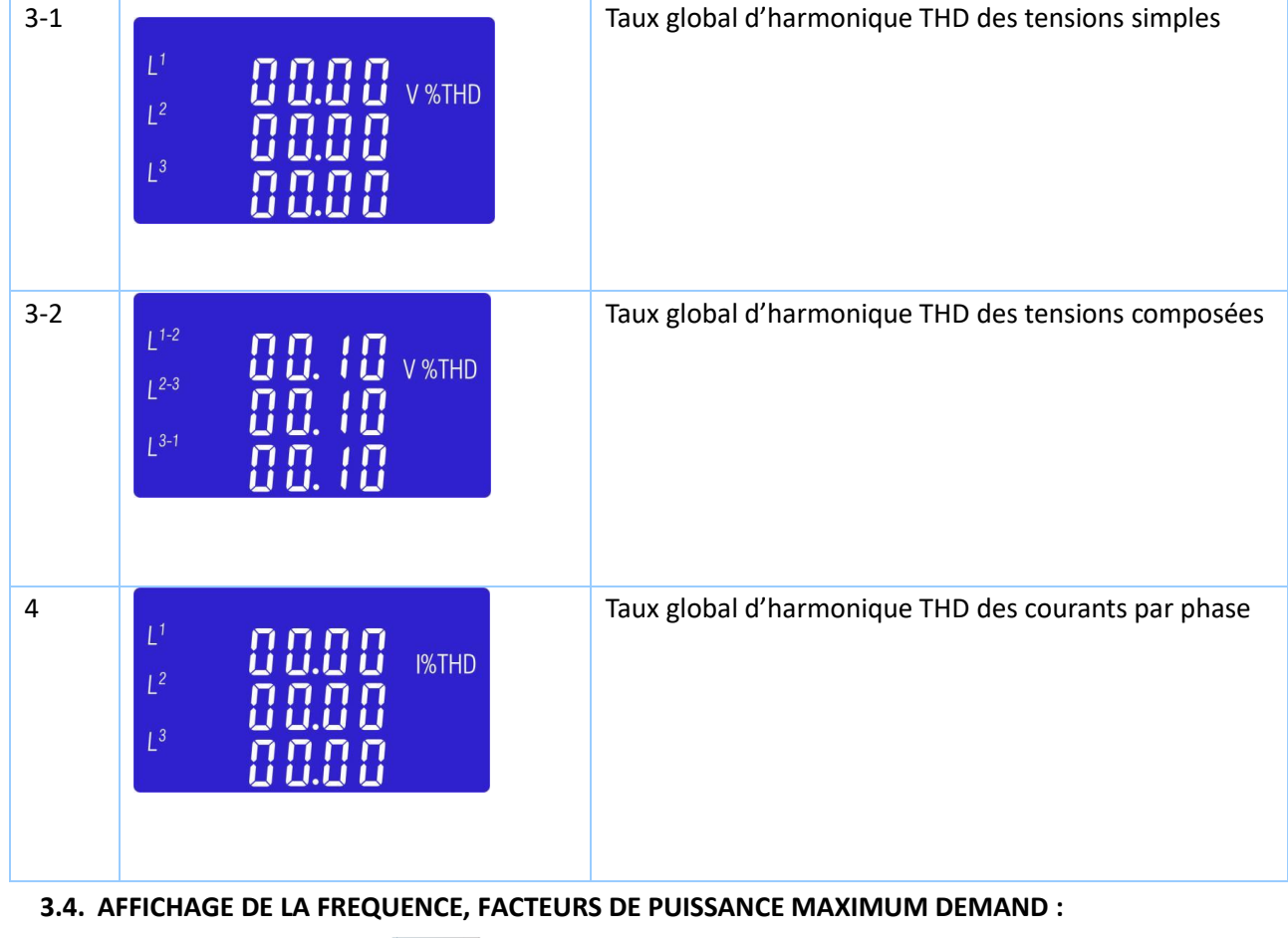

Chaque pression successive sur  $\begin{bmatrix} M & M \end{bmatrix}$  permet d'afficher :

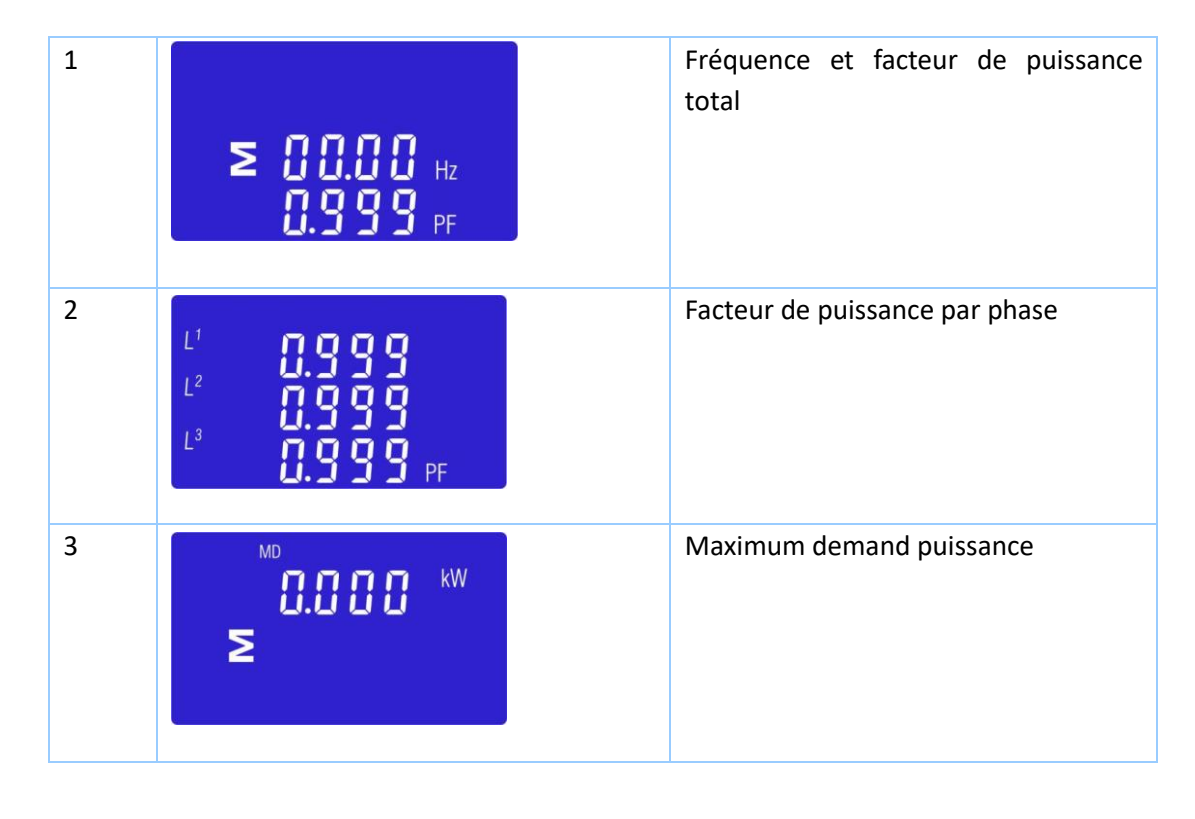

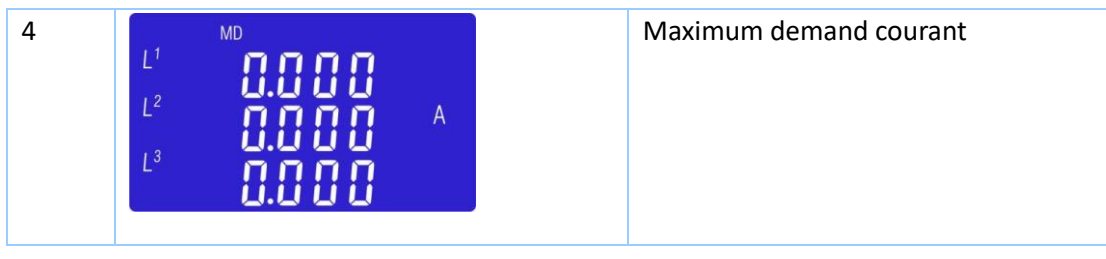

**3.5. AFFICHAGE DES PUISSANCES**

Chaque pression successive sur **P**  $\overline{P}$  permet d'afficher :

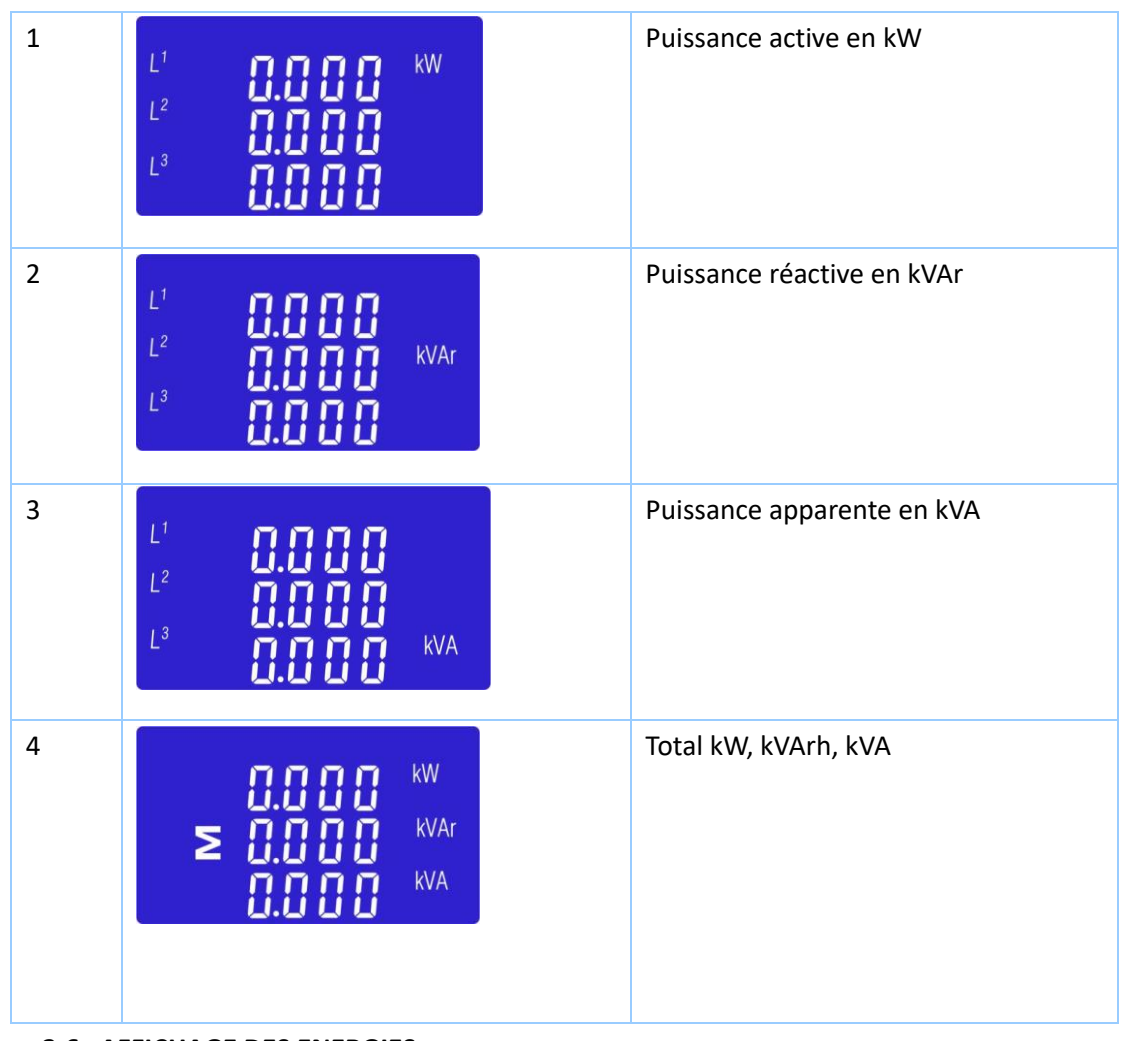

**3.6. AFFICHAGE DES ENERGIES**

Chaque pression successive sur  $E \leftarrow$  permet d'afficher :

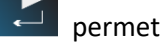

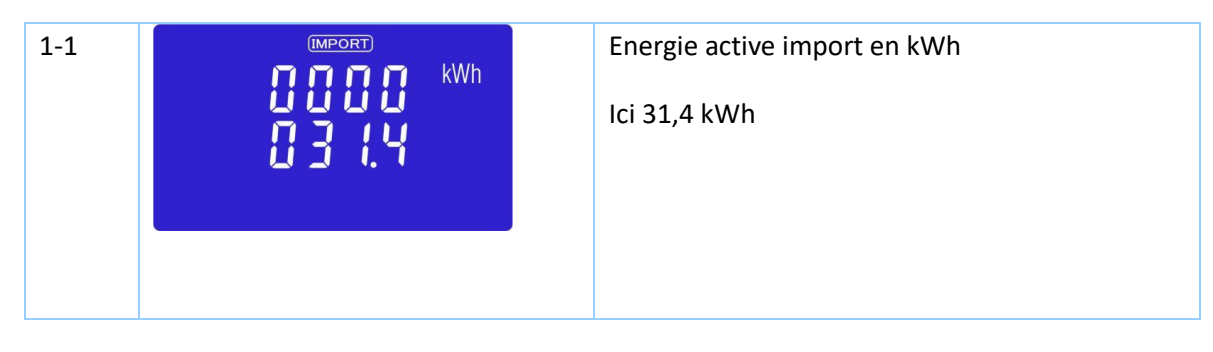

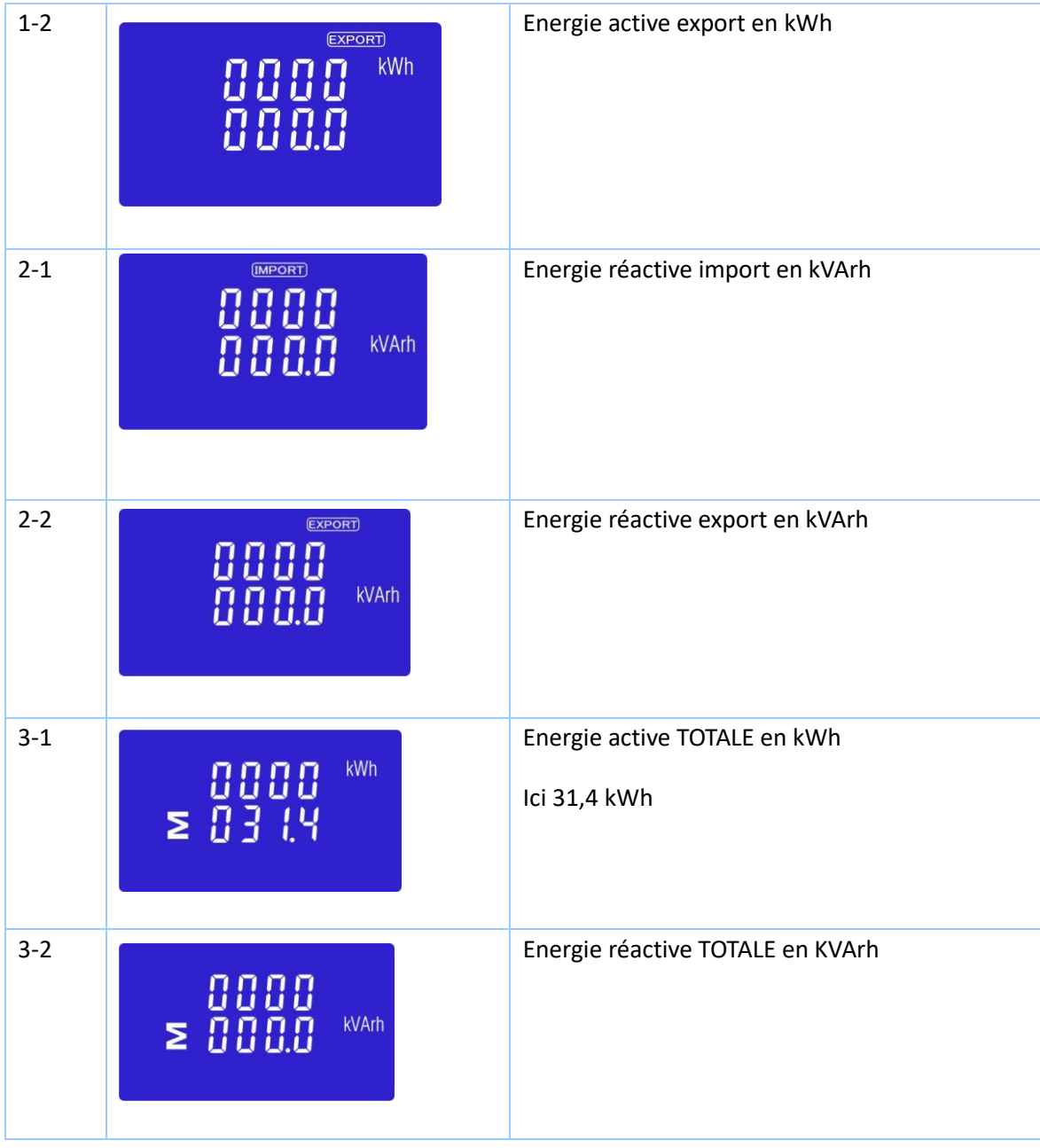

#### **4. PROGRAMMATION**

Pour rentrer dans le mode programmation, appuyez **pendant au moins 3 secondes, jusqu'à l'affichage** 

suivant **:**

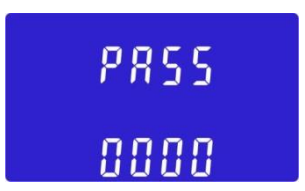

Il est nécessaire de rentrer le mot de passe. Par défaut celui-ci est **1000**. Dans le cas d'un mot de passe erroné le message suivant apparaitra sur l'écran :

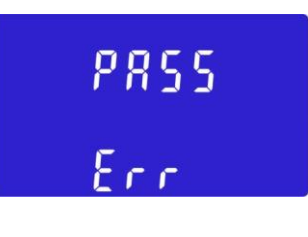

Pour sortir du mode programmation appuyez  $\overline{U/I}$ <sup>ssc</sup> successivement jusqu'à l'affichage des mesures.

#### **4.1. MODIFICATION DU MOT DE PASSE**

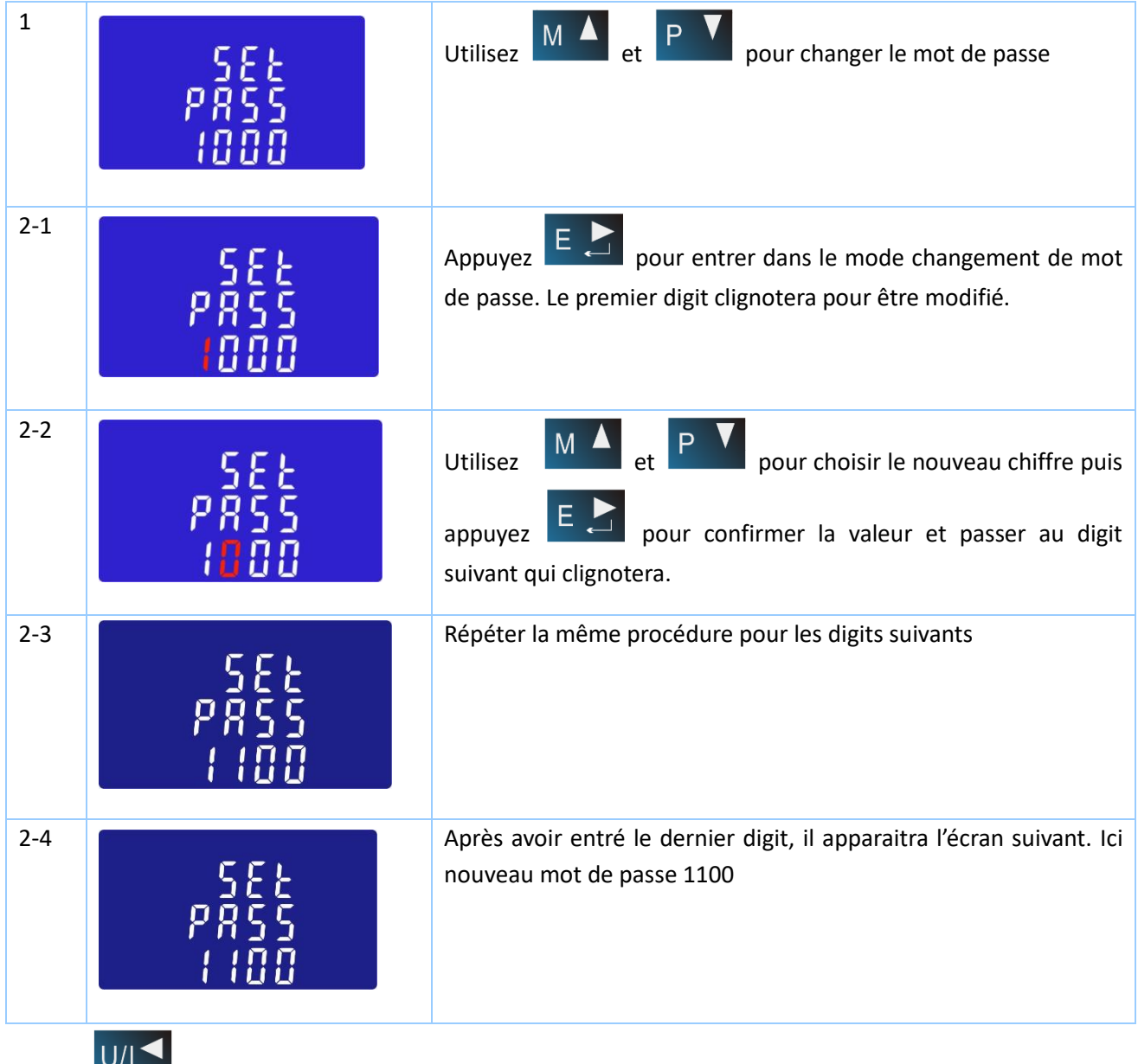

Appuyez <sup>1071</sup><sub>ESC</sub> pour sortir du menu de changement de mot de passe

#### **4.2. TEMPS D'INTEGRATION POUR MAXIMUM DEMAND**

La période d'intégration peut être programmée suivant les valeurs suivantes : 5,10,15 30,60 minutes

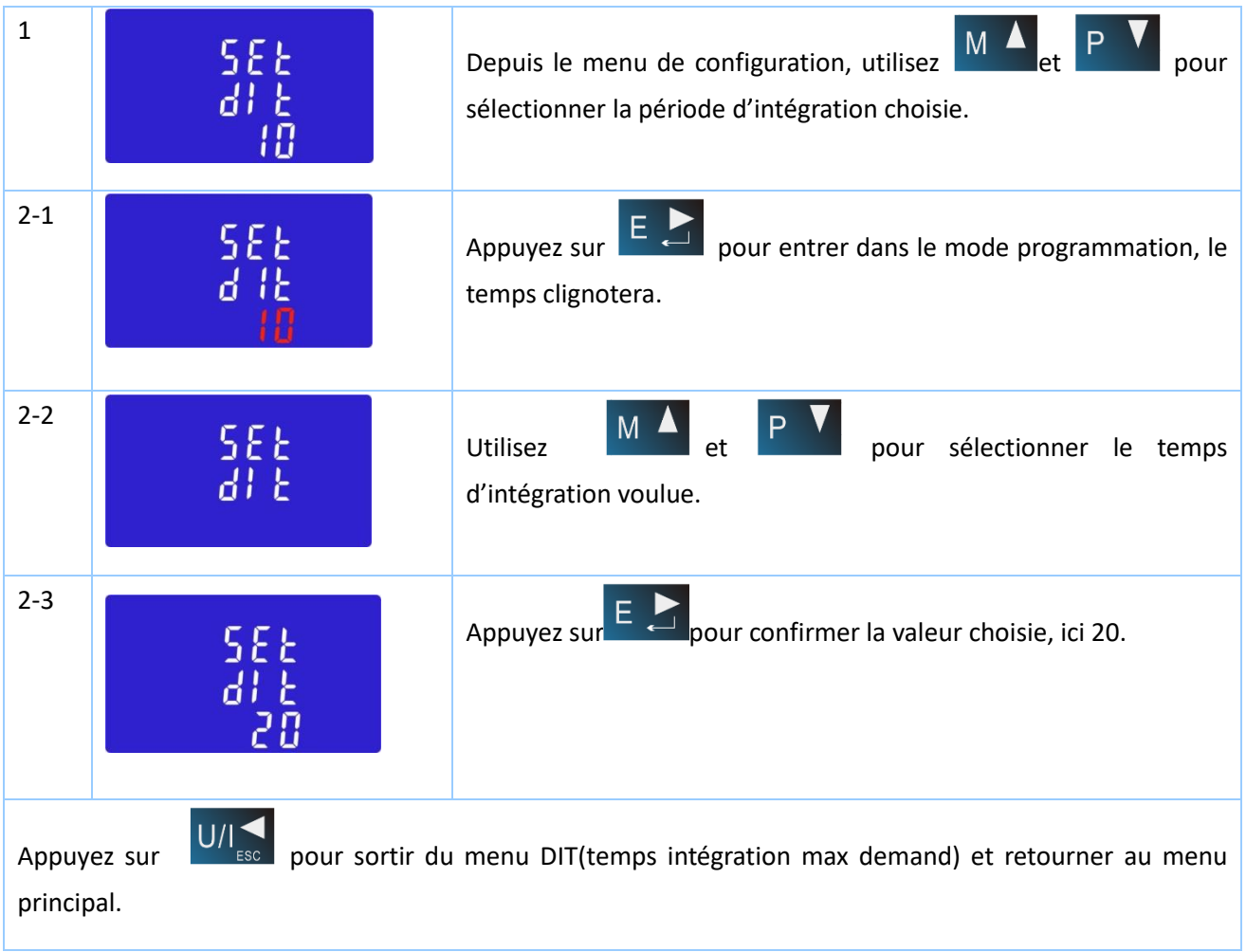

#### **4.3. MODIFICATION DU TEMPS DE L'AFFICHAGE RETROECLAIRE**

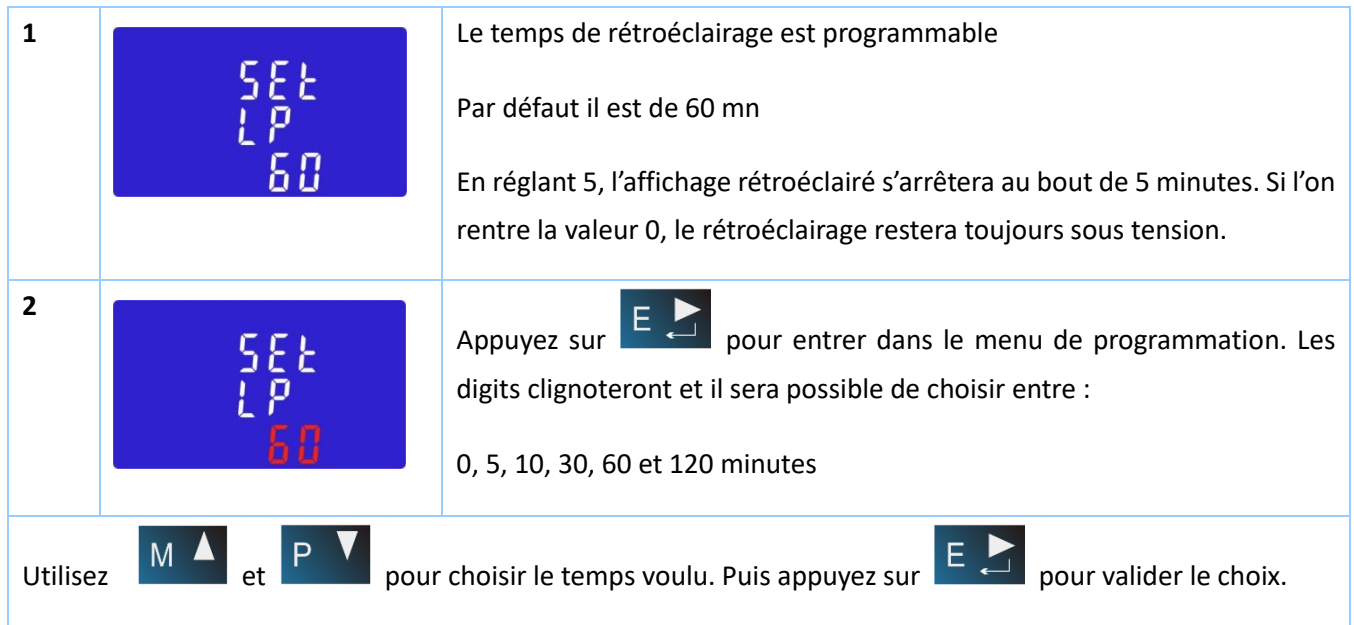

# **4.4. TYPE DE RESEAU**

Le compteur d'énergie EM3100PURSM peut se brancher sur des réseaux : monophasé (1P2), triphasé (3P3) et tétraphasé (3P4)

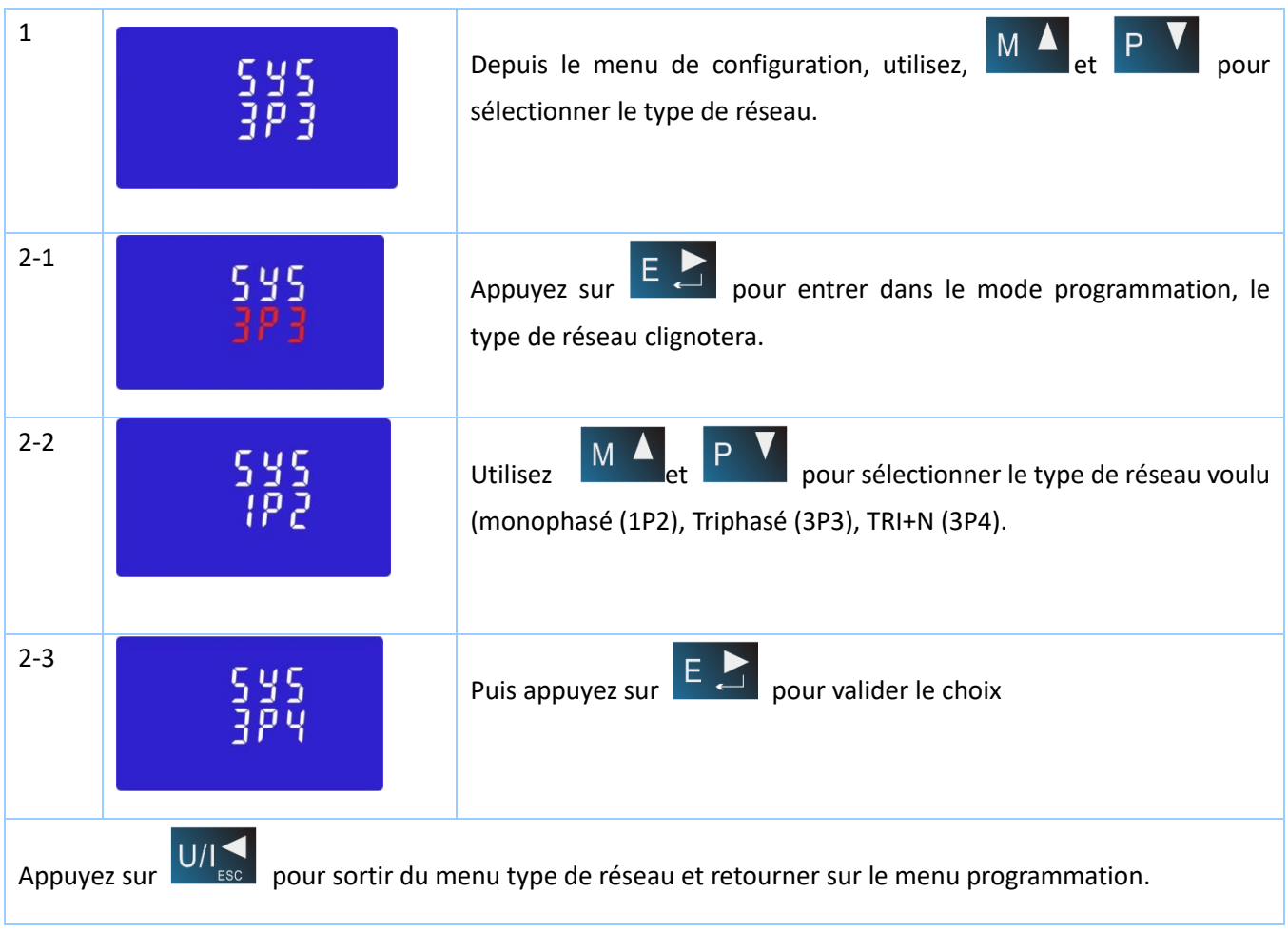

# **4.5. PROGRAMMATION DE LA SORTIE A IMPULSION N°1**

Cette sortie à impulsion n°1 peut être programmée pour l'énergie active totale kWh ou l'énergie réactive totale kVArh suivant 6 modes : Total kWh/ Total kVArh Import kWh/Export kWh Import KVArh/Export KVArh

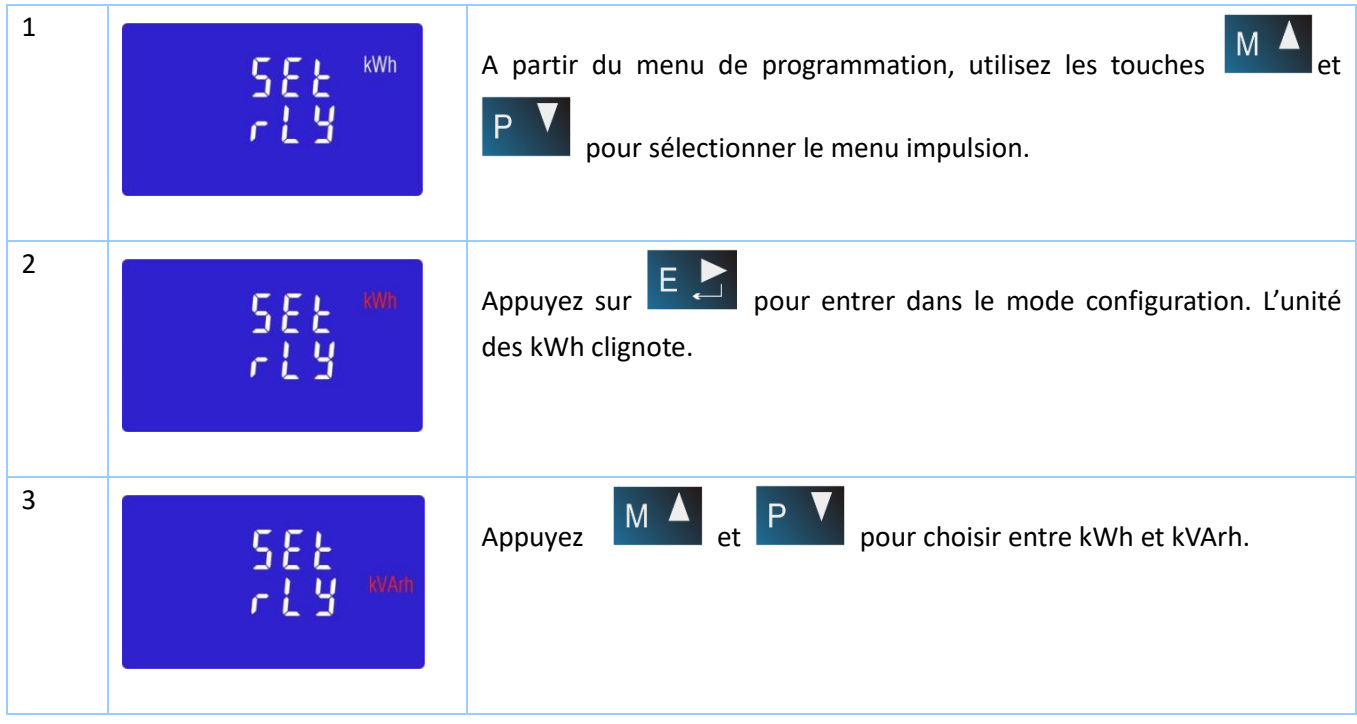

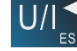

#### **4.6. POIDS DES IMPULSIONS**

Ce programme permet de choisir le poids des impulsions entre les valeurs suivantes : 0.01kWh, 0.1kWh, 1kWh, 10kWh ou 100kWh.

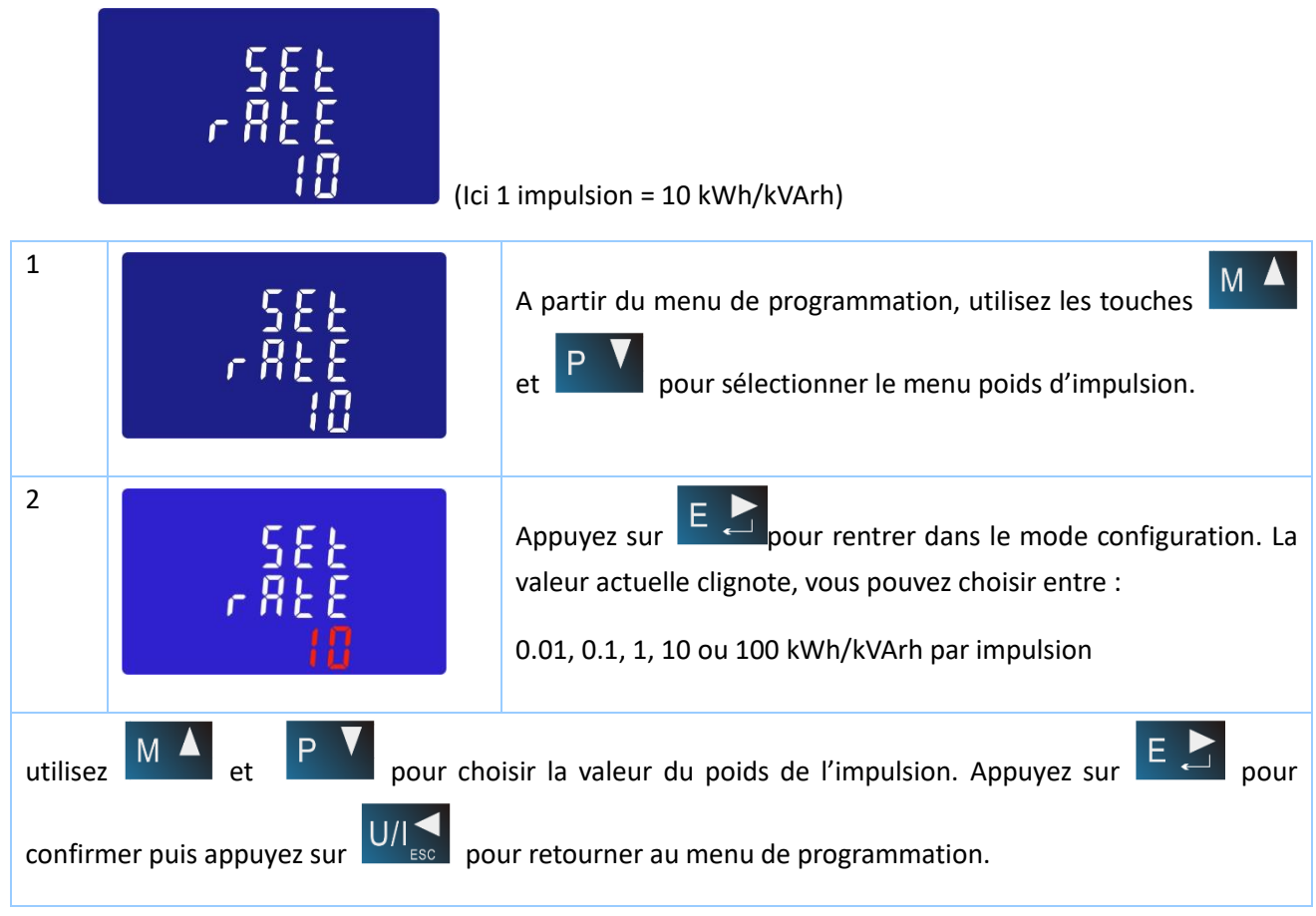

#### **4.7. DUREE DE L'IMPULSION**

La sortie à impulsion est programmable selon les durées suivantes : 200, 100 or 60ms.

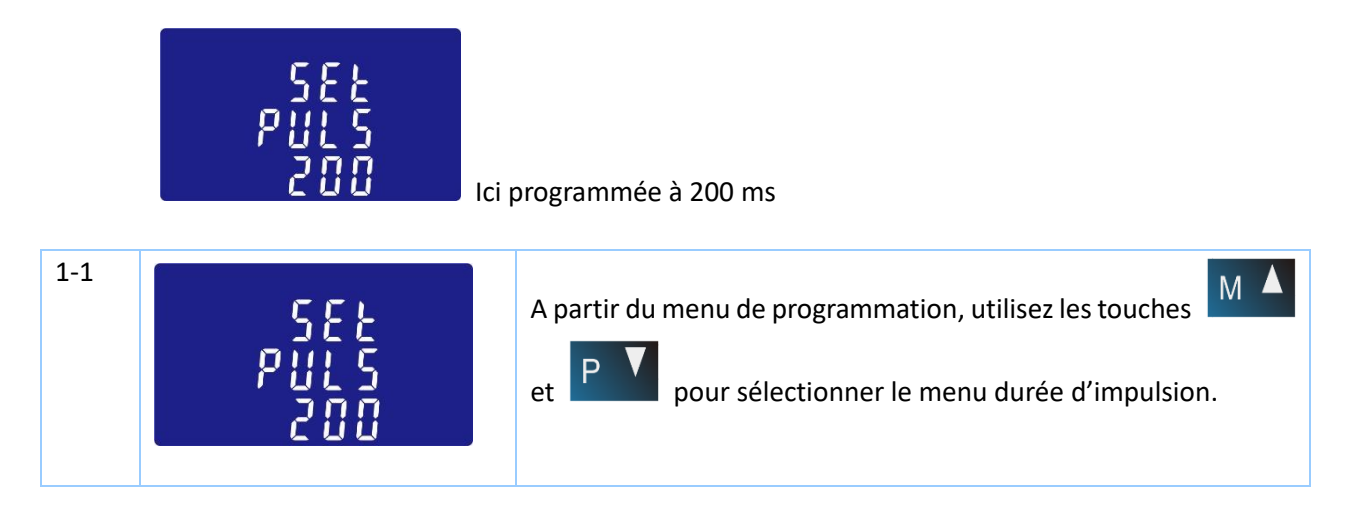

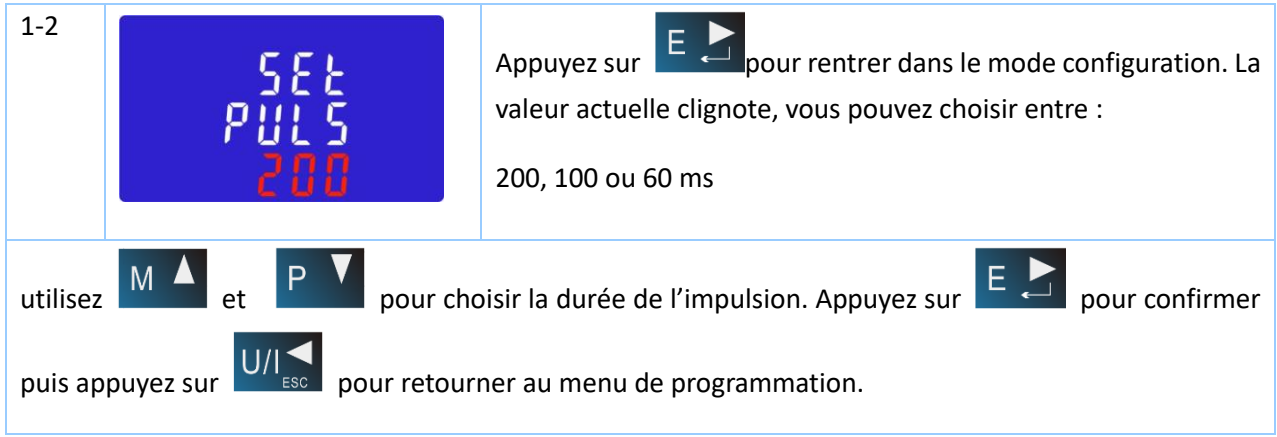

# **4.8. COMMUNICATION RS485**

La sortie RS485 est de type Modbus RTU.

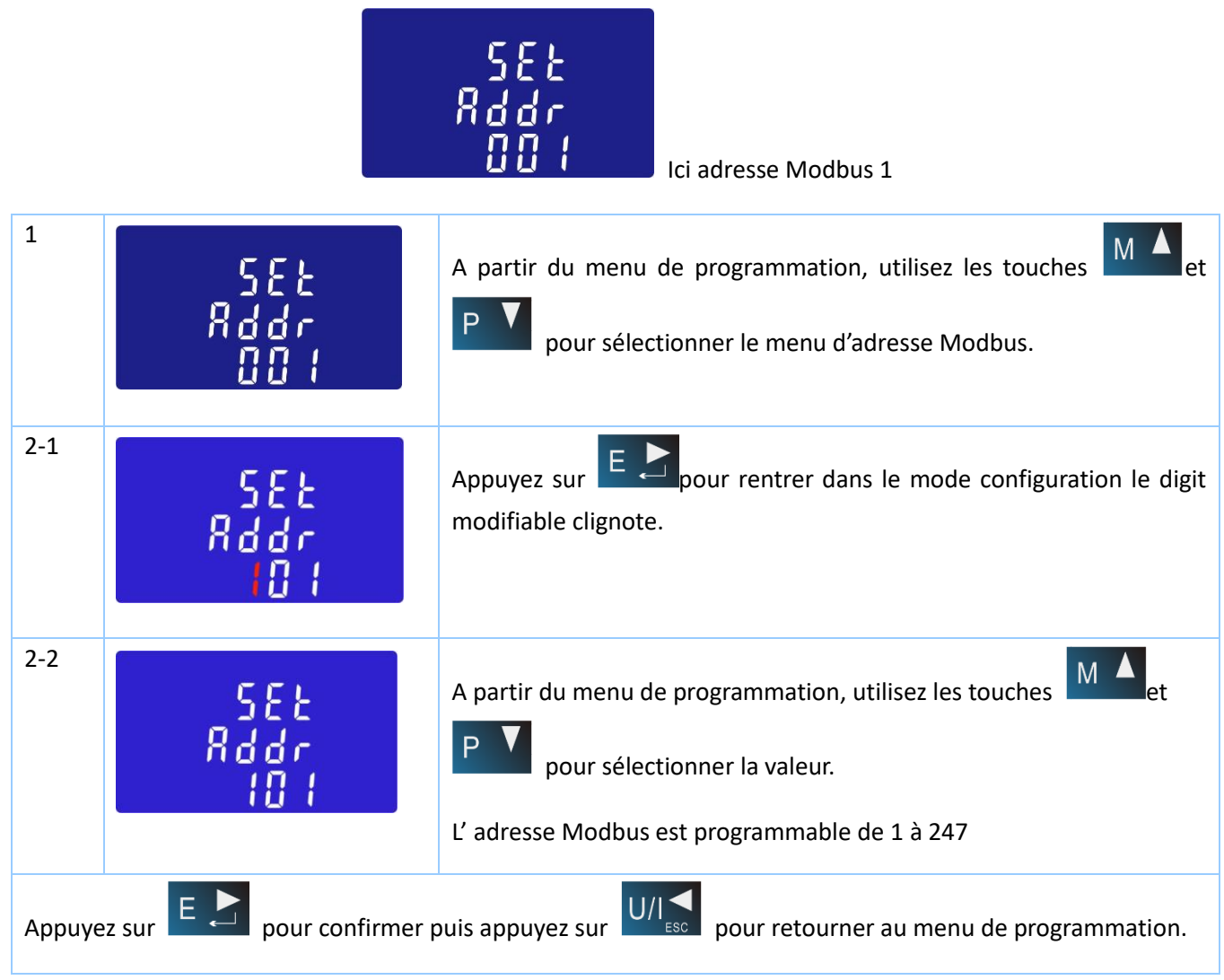

# **4.9. VALEUR DE LA VITESSE DE COMMUNICATION POUR LA SORTIE**

La vitesse de communication est réglable de 2.4 à 38.4 Kbauds

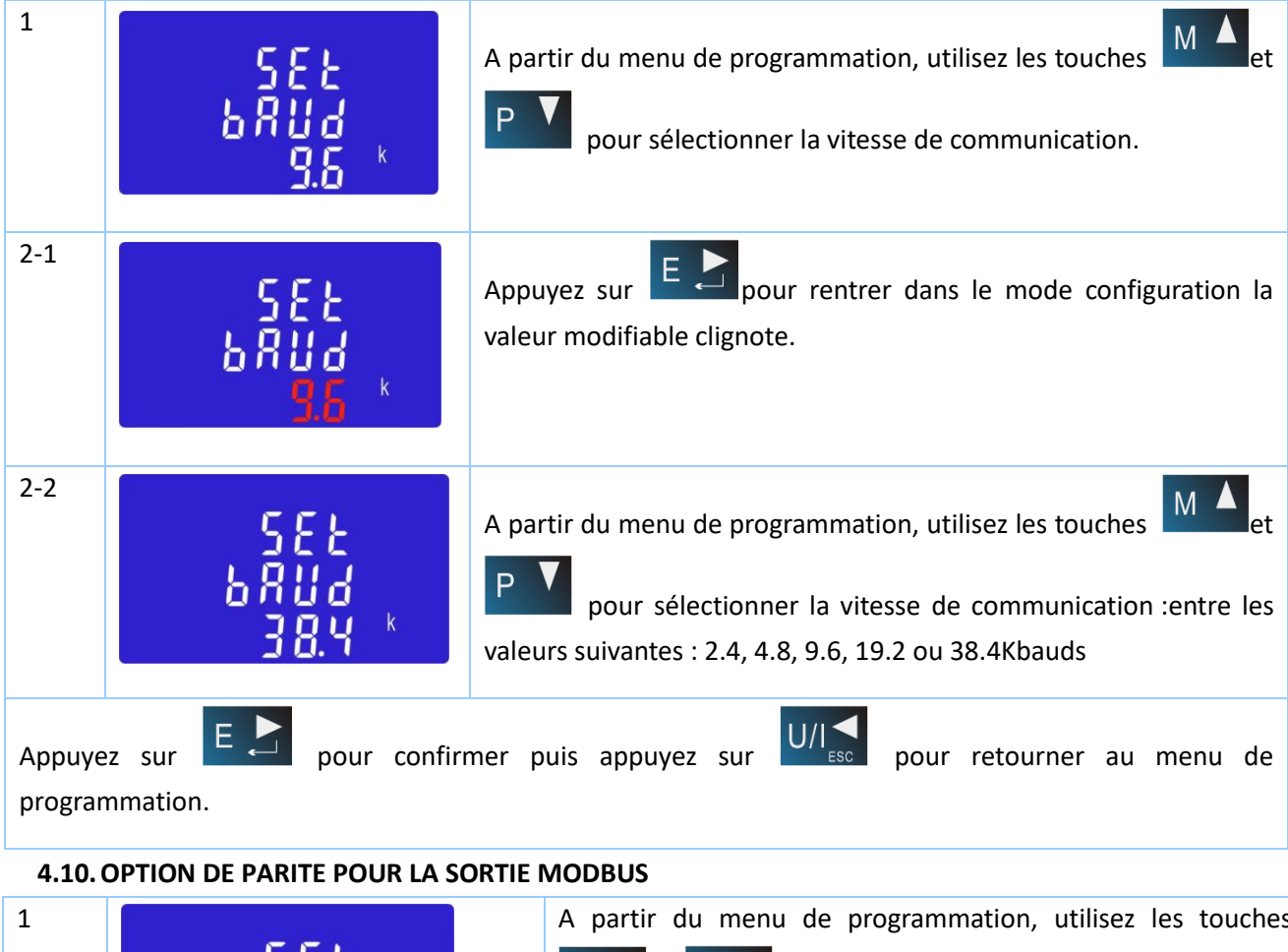

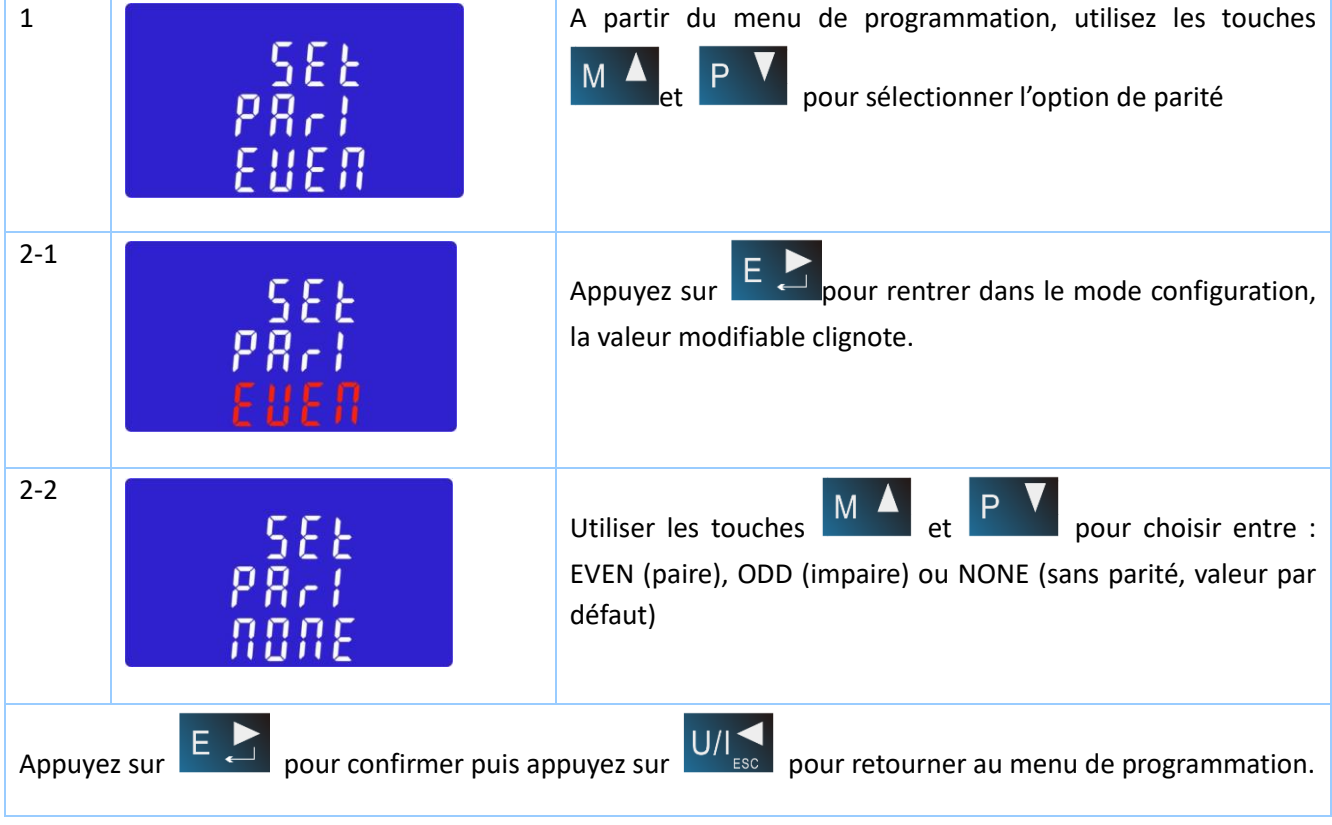

# **4.11.BIT DE STOP POUR LA SORTIE MODBUS**

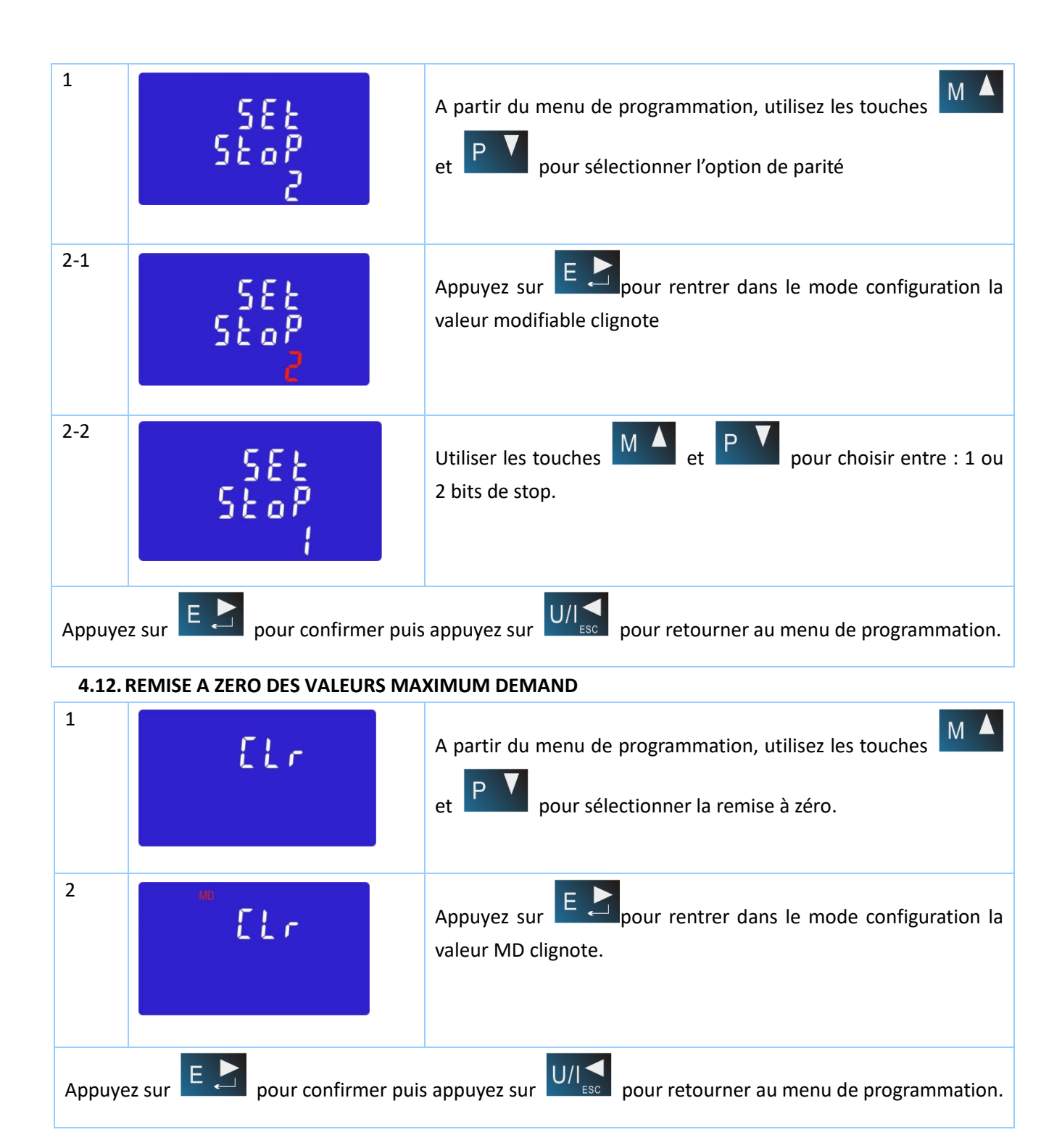

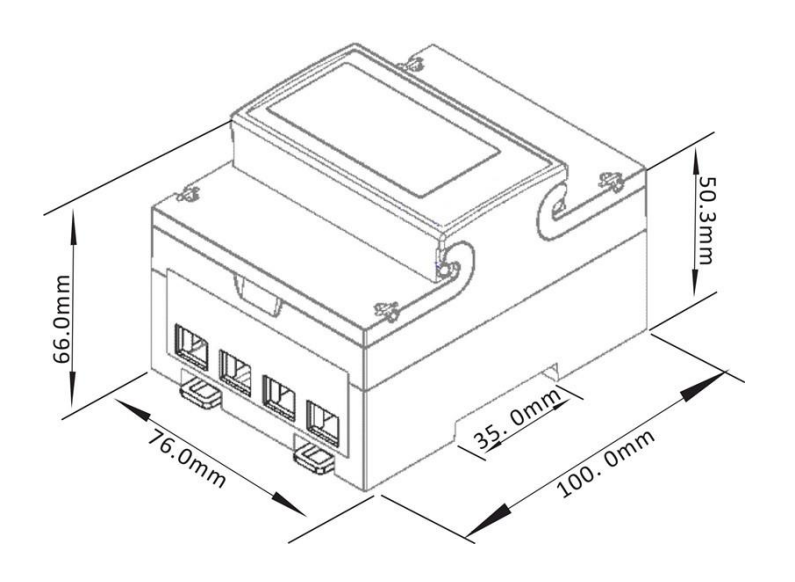

#### **6. SCHEMA DE CABLAGE**

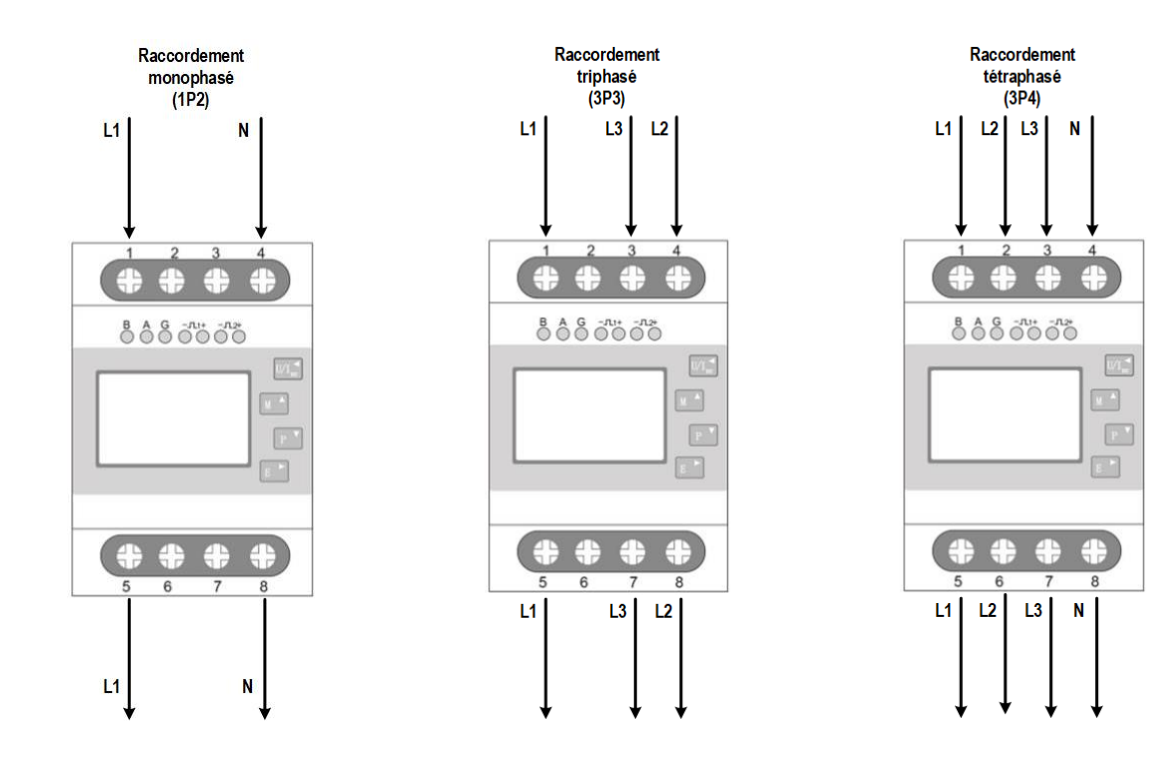